## 身近なツールを使って音声読み上げ絵本を作ろう

## 1.使うアプリ

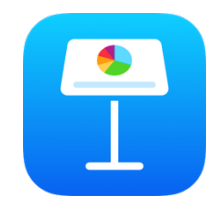

Keynote  $(+ -/- )$ : プレゼン作成のためのアプリケーション ⽂字や写真の他,⾳声を録⾳して紙の上にボタンとして置いておける

2. 使い方

①キーノートを開いて「+」からテーマを選択し、ホワイトのスライドを追加、白紙の紙を入れる

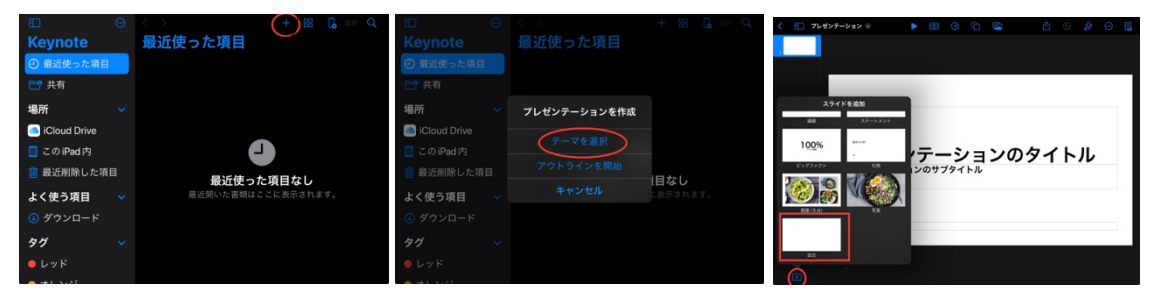

②写真をキーノートの背景に入れる

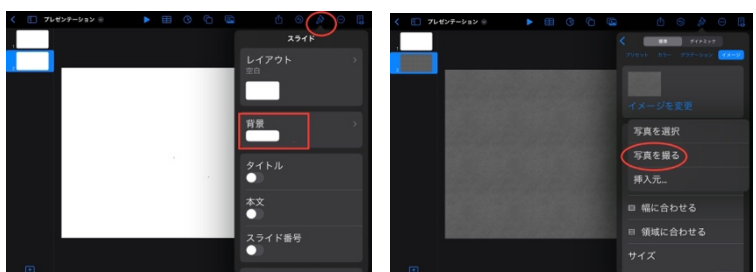

③「オーディオを録音」から音声を吹き込む

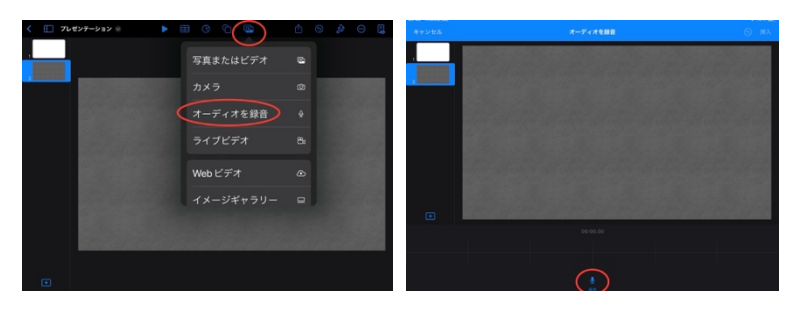

演習用文章 柿太郎

むかしむかし,あるところにおじいさんとおばあさんが住んでいました。 ある日のこと、おじいさんは山へ芝刈りに、おばあさんは川へ洗濯に出かけま した。おばあさんが川で洗濯をしていると,川上から何やら⼤きなものが,ドン ブラコドンブラコと、流れてきました。おばあさんが近づいて見てみると、それ は大きな柿でした。柿を見つけたおばあさんはよろこんで、柿を家に持って帰 りました。

おばあさんは家に帰って柿をたべようと柿を切りました。すると柿の中から元 気な男の子のあかちゃんが出てきました。おじいさんとおばあさんは、男の子 を育てることにし、柿太郎という名前をつけました。柿太郎はすくすくと大き くなりました。